# Introduction to High-Performance Computing with R

#### Dirk Eddelbuettel, Ph.D.

The Institute of Statistical Mathematics
Tachikawa, Tokyo, Japan
27 November 2009

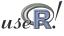

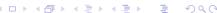

Dirk Eddelbuettel

Tools Measure Faster Compile Parallel OoMem

#### Outline

- Motivation
- Tools for automation and scripting
- Measuring and profiling
- 4 Speeding up

- 5 Compiled Code
- 6 Explicitly and Implicitly Paralle
- Out-of-memory processing
- 8 Summary

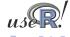

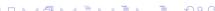

#### Motivation: What describes our current situation?

#### CPU Transistor Counts 1971-2008 & Moore's Law

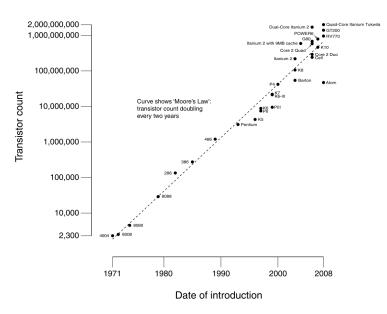

Source: http://en.wikipedia.org/wiki/Moore's\_law

Moore's Law: Processors keep getting faster and faster

Yet our datasets get bigger and bigger and an even faster rate.

So we're still waiting and waiting . . .

Result: An urgent need for *high(er) performance computing* with R.

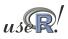

. . . .

Dirk Eddelbuettel

Tools Measure Faster Compile Parallel OoMem

#### Motivation: Data sets keep growing

There are a number of reasons behind 'big data':

- more collection: everything from faster DNA sequencing to larger experiments to per-item RFID scanning in retail our ability to *originate* data keeps increasing
- more networking: (internet) capacity, transmission speeds and usage keep growing leading to easier ways to assemble data sets from different sources
- more storage as what used to be disk capacity is now provided by usb keychains, while data warehousing / data marts are aiming beyond petabytes

Not all large data sets are suitable for R, and data is frequently pruned, filtered or condensed down to *manageable* size (where the exact meaning of manageable will vary by user).

Tools Measure Faster Compile Parallel OoMem

#### Motivation: Presentation Roadmap

We look at ways to 'script' running R code which is helpful for both automation and debugging.

We will then *measure* using profiling tools to analyse and visualize performance; we will also look at debugging tools and tricks.

We will look at *vectorisation*, a key method for speed as well as various ways to *compile and use code* before a brief discussion and example of GPU computing.

Next, we will discuss several ways to get more things done at the same time by using simple *parallel computing* approaches.

We will then look at computations beyond the memory limits.

A discussion and question sesssion finishes.

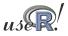

Dirk Eddelbuettel

Tools Measure Faster Compile Parallel OoMem

#### Typographics conventions

R itself is highlighted, packages like Rmpi get a different color.

External links to e.g. Wikipedia are clickable in the pdf file.

R input and output in different colors, and usually set flush-left so that can show long lines:

```
cat("Hello\n")
Hello
```

Source code listings are boxed and with lines numbers

```
cubed <- function(n) {
   m <- n^3
   return(m)
}</pre>
```

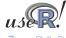

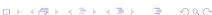

- Motivation
- Tools for automation and scripting
- Measuring and profiling
- 4 Speeding up

- 5 Compiled Code
- 6 Explicitly and Implicitly Paralle
- Out-of-memory processing
- 8 Summary

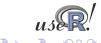

Dirk Eddelbuettel

Tools Measure Faster Compile Parallel OoMem

### Tools: Using R in batch mode

Non-interactive use of R is possible:

Using R in batch mode:

```
$ R --slave < cmdfile.R
$ cat cmdfile.R | R --slave
$ R CMD BATCH cmdfile.R</pre>
```

Using R in here documents is awkward:

```
#!/bin/sh
cat << EOF | R --slave
    a <- 1.23; b <- 4.56
    cat("a times b is", a*b, "\n")
EOF</pre>
```

However, this feels somewhat cumbersome. Variable expansion by the shell may interfere as well.

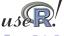

#### Tools: littler

The r frontend provided by the littler package was released by Horner and Eddelbuettel in September 2006 based on Horner's work on rapache.

execute scripts:

```
$ r somefile.R
```

run Unix pipelines:

```
$ echo 'cat(pi^2, "\n")' | r
```

use arguments:

```
$ r -lboot -e'example(boot.ci)'
```

write Shebang scripts such as install.r (see next slide)

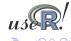

Dirk Eddelbuettel

Tools Measure Faster Compile Parallel OoMem

Rscript RPy

### littler 'Shebang' example

Consider the following code from the littler examples directory:

```
#!/usr/bin/env r
# a simple example to install one or more packages
if (is.null(argv) | length(argv)<1) {
   cat("Usage: installr.r pkg1 [pkg2 pkg3 ...]\n")
   q()
}
## adjust as necessary, see help('download.packages')
repos <- "http://cran.us.r-project.org"
lib.loc <- "/usr/local/lib/R/site-library"
install.packages(argv, lib.loc, repos)</pre>
```

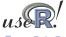

Tools Measure Faster Compile Parallel OoMem Overview littler Rscript RF

#### Tools: littler cont.

If saved as install.r, we can call it via

```
$ install.r ff bigmemory
```

The getopt and optparse package make it easy for r and Rscript to support command-line options.

For debugging, the following proves useful:

```
r --package pkgA, pkgB --eval "code(1,2)"
```

We will use a combination of these commands throughout the tutorial.

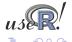

Dirk Eddelbuettel

. . . .

Tools: littler cont.

Tools Measure Faster Compile Parallel OoMem Overview little

A simple example about using pipes:

```
$ du -csk /usr/local/lib/R/site-library/* | \
    awk '!/total$/ {print $1}' | \
    ~/svn/littler/examples/fsizes.r

Min. 1st Qu. Median Mean 3rd Qu. Max.
    4 218 540 864 972 3620

The decimal point is 3 digit(s) to the right of the |
0 | 0112335689
1 | 079
2 |
3 | 6
```

This shows that I have a number of small packages installed, as well as one larger one.

#### Tools: Rscript

Rscript, which was first released with R 2.5.0, can be used in a similar fashion.

Due to implementation details, r starts up faster than Rscript.

On the other hand, Rscript is also available on Windows whereas r is limited to Linux and OS X.

By providing r and Rscript, we can now write 'R scripts' that are executable. This allows for automation in cron jobs, Makefile, job queues, ...

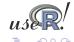

Dirk Eddelbuettel

Tools Measure Faster Compile Parallel OoMem Overview littler Rscript RF

#### RPy

The RPy and RPy2 packages provides access from Python:

```
1 from rpy import *
  set_default_mode(NO_CONVERSION)
                                     # avoid automatic conversion
  r.library("nnet")
  model = r("Fxy\sim x+y")
  df = r.data_frame(x = r.c(0,2,5,10,15))
                    y = r.c(0,2,5,8,10)
                    Fxy = r.c(0,2,5,8,10)
  NNModel = r.nnet(model, data = df
8
                      , size =10, decay =1e-3
9
                       lineout=True, skip=True
10
                       maxit=1000, Hess =True)
11
12 \mid XG = r.expand\_grid(x = r.seq(0,7,1), y = r.seq(0,7,1))
  x = r.seq(0,7,1)
|14| y = r.seq(0,7,1)
15
  set default mode(BASIC CONVERSION) # automatic conv. back on
  fit = r.predict(NNModel,XG)
17
  print fit
```

#### Outline

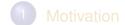

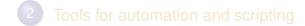

Measuring and profiling

4 Speeding up

- 5 Compiled Code
- 6 Explicitly and Implicitly Paralle
- Out-of-memory processing
- 8 Summary

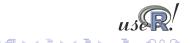

#### Dirk Eddelbuettel

Tools Measure Faster Compile Parallel OoMem Overview RProf RProfmem Profilir

#### **Profiling**

We need to know where our code spends the time it takes to compute our tasks.

Measuring—using profiling tools—is critical.

R already provides the basic tools for performance analysis.

- the system.time function for simple measurements.
- the Rprof function for profiling R code.
- the Rprofmem function for profiling R memory usage.

In addition, the profr and proftools package on CRAN can be used to visualize Rprof data.

We will also look at a script from the R Wiki for additional visualization.

#### Profiling cont.

The chapter *Tidying and profiling R code* in the *R Extensions* manual is a good first source for documentation on profiling and debugging.

Simon Urbanek has a page on benchmarks (for Macs) at http://r.research.att.com/benchmarks/

One can also profile compiled code, either directly (using the gcc option -pg) or by using e.g. the Google perftcols library.

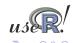

#### Dirk Eddelbuettel

Tools Measure Faster Compile Parallel OoMem

Overview RProf RProfmem Profiling

#### RProf example

Consider the problem of repeatedly estimating a linear model, *e.g.* in the context of Monte Carlo simulation.

The lm() workhorse function is a natural first choice.

However, its generic nature as well the rich set of return arguments come at a cost. For experienced users, lm.fit() provides a more efficient alternative.

But how much more efficient?

We will use both functions on the longley data set.

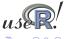

### RProf example cont.

This code runs both approaches 2000 times:

Dirk Eddelbuettel

Tools Measure Faster Compile Parallel OoMem Overview RProf RProfmem Profiling

#### RProf example cont.

We can analyse the output two different ways. First, directly from R into an R object:

```
data <- summaryRprof("longley.lm.out")
print(str(data))
Second, from the command-line (on systems having Perl)
R CMD Rprof longley.lm.out | less</pre>
```

The CRAN package / function profr by Hadley Wickham can profile, evaluate, and optionally plot, an expression directly. Or we can use parse\_profr() to read the previously recorded output:

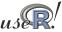

#### RProf example cont.

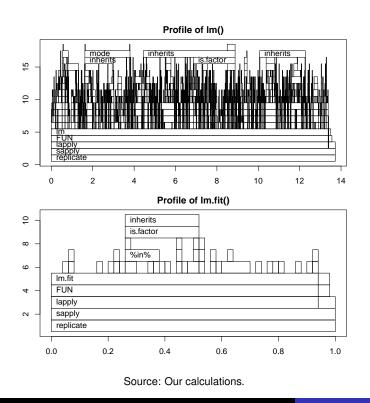

Notice the different *x* and *y* axis scales

For the same number of runs, lm.fit() is about fourteen times faster as it makes fewer calls to other functions.

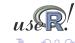

Dirk Eddelbuettel

OoMem

Overview RProf RProfmem Profiling

#### RProf example cont.

Tools Measure Faster Compile Parallel

In addition, the proftools package by L. Tierney can read profiling data and summarize directly in R.

The flatProfile function aggregates the data, optionally with totals.

lmfitprod <- readProfileData("longley.lm.fit.out"))
plotProfileCallGraph(lmfitprof)</pre>

And plotProfileCallGraph() can be used to visualize profiling information using the Rgraphviz package (which is no longer on CRAN).

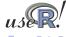

#### RProf example cont.

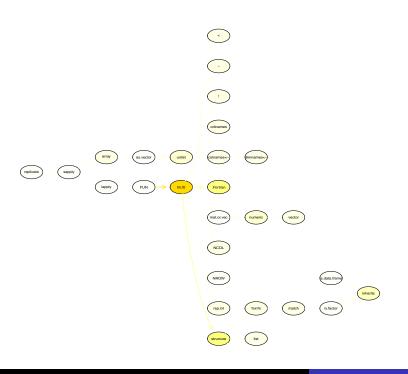

Color is used to indicate which nodes use the most of amount of time.

Use of color and other aspects can be configured.

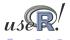

Dirk Eddelbuettel

Tools Measure Faster Compile Parallel OoMem

Overview RProf RProfmem Profiling

# Another profiling example

Both packages can be very useful for their quick visualisation of the RProf output. Consider this contrived example:

and for a more efficient solution where we use a larger N:

```
efficientsum <- function(N) {
sum(as.numeric(seq(1,N))) }
ival <- 1/5000
plot(profr(a <- efficientsum(1e7), ival))</pre>
```

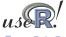

Tools Measure Faster Compile Parallel OoMem

#### Another profiling example (cont.)

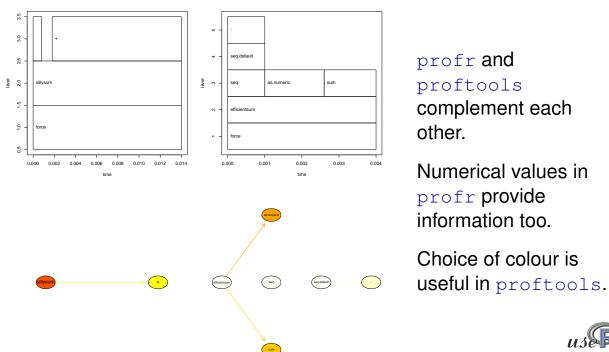

Dirk Eddelbuettel

Tools Measure Faster Compile Parallel OoMem

# Additional profiling visualizations

Romain Francois has contributed a Perl script which can be used to visualize profiling output via the dot program (part of graphviz):

```
./prof2dot.pl longley.lm.out | dot -Tpdf \
             > longley_lm.pdf
./prof2dot.pl longley.lm.fit.out | dot -Tpdf \
             > longley_lmfit.pdf
```

Its key advantages are the ability to include, exclude or restrict functions.

http://wiki.r-project.org/rwiki/doku.php?id=tips: misc:profiling:current

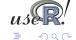

# Additional profiling visualizations (cont.)

#### For lm(), this yields:

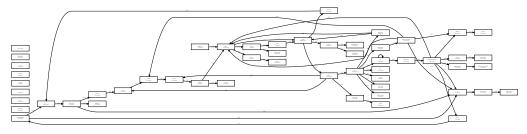

and for lm.fit(), this yields:

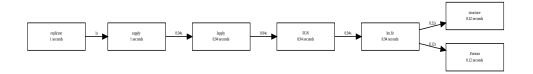

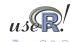

Dirk Eddelbuettel

OoMem

Compile Parallel

#### **RProfmem**

Tools Measure Faster

When R has been built with the enable-memory-profiling option, we can also look at use of memory and allocation.

Overview RProf RProfmem Profiling

To continue with the *R Extensions* manual example, we issue calls to Rprofmem to start and stop logging to a file as we did for Rprof. This can be a helpful check for code that is suspected to have an error in its memory allocations.

We also mention in passing that the tracemem function can log when copies of a (presumably large) object are being made. Details are in section 3.3.3 of the *R Extensions* manual.

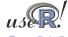

Tools Measure Faster Compile Parallel OoMem

#### Profiling compiled code

Profiling compiled code typically entails rebuilding the binary and libraries with the -pg compiler option. In the case of R, a complete rebuild is required as R itself needs to be compiled with profiling options.

Add-on tools like valgrind and kcachegrind can be very helpful and may not require rebuilds.

Two other options for Linux are mentioned in the *R Extensions* manual. First, sprof, part of the C library, can profile shared libraries. Second, the add-on package oprofile provides a daemon that has to be started (stopped) when profiling data collection is to start (end).

A third possibility is the use of the Google Perftools which we will illustrate.

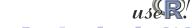

Dirk Eddelbuettel

Tools Measure Faster Compile Parallel OoMem

Overview RProf RProfmem Profiling

#### **Profiling with Google Perftools**

The Google Perftools provide four modes of performance analysis / improvement:

- a thread-caching malloc (memory allocator),
- a heap-checking facility,
- a heap-profiling facility and
- cpu profiling.

Here, we will focus on the last feature.

There are two possible modes of running code with the cpu profiler.

The preferred approach is to link with -lprofiler. Alternatively, one can dynamically pre-load the profiler library.

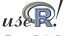

Tools Measure Faster Compile Parallel OoMem

#### Profiling with Google Perftools (cont.)

```
# turn on profiling and provide a profile log file
LD PRELOAD="/usr/lib/libprofiler.so.0" \
CPUPROFILE=/tmp/rprof.log \
r profilingSmall.R
```

We can then analyse the profiling output in the file. The profiler (renamed from pprof to google-pprof on Debian) has a large number of options. Here just use two different formats:

```
# show text output
google-pprof --cum --text \
   /usr/bin/r /tmp/rprof.log | less
# or analyse call graph using gv
google-pprof --gv /usr/bin/r /tmp/rprof.log
```

The shell script googlePerftools.sh runs the complete example.

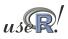

Dirk Eddelbuettel

Tools Measure Faster Compile Parallel OoMem

Overview RProf RProfmem Profiling

#### **Profiling with Google Perftools**

This can generate complete (yet complex) graphs.

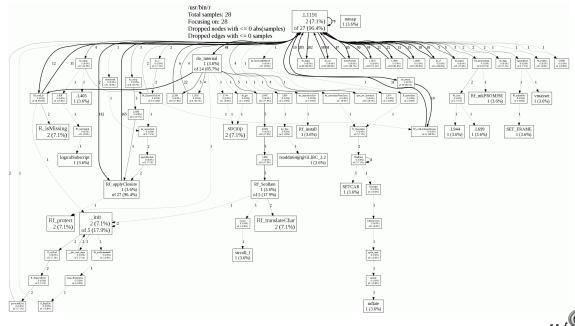

#### **Profiling with Google Perftools**

Another output format is used by the *callgrind* analyser that is part of *valgrind*—a frontend to a variety of analysis tools such as *cachegrind* (cache simulator), *callgrind* (call graph tracer), *helpgrind* (race condition analyser), *massif* (heap profiler), and *memcheck* (fine-grained memory checker).

For example, the KDE frontend *kcachegrind* can be used to visualize the profiler output as follows:

```
google-pprof --callgrind \
    /usr/bin/r /tmp/gpProfile.log \
    > googlePerftools.callgrind
kcachegrind googlePerftools.callgrind
```

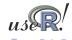

Dirk Eddelbuettel

Tools Measure Faster Compile Parallel OoMem Overview RProf RProfimem Profiling

Profiling with Google Perftools

Kcachegrind running on the the profiling output looks as follows:

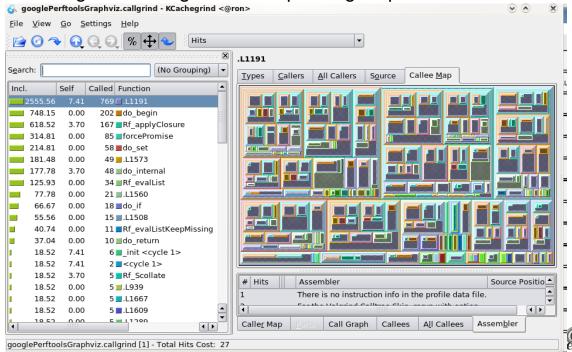

#### **Profiling with Google Perftools**

One problem with the 'global' approach to profiling is that a large number of internal functions are being reported as well—this may obscure our functions of interest.

An alternative is to re-compile the portion of code that we want to profile, and to bracket the code with

```
ProfilerStart()

// ... code to be profiled here ...
ProfilerEnd()
```

which are defined in <code>google/profiler.h</code> which needs to be included. One uses the environment variable <code>CPUPROFILE</code> to designate an output file for the profiling information, or designates a file as argument to <code>ProfilerStart()</code>.

Dirk Eddelbuettel

Tools Measure Faster Compile Parallel OoMem Vec Ra BLAS GPUs

#### **Outline**

- Motivation
- Tools for automation and scripting
- Measuring and profiling
- 4 Speeding up

- 5 Compiled Code
- 6 Explicitly and Implicitly Parallel
- Out-of-memory processing
- Summary

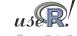

Tools Measure Faster Compile Parallel OoMem Vec Ra BLAS GPUs

#### Vectorisation

Revisiting our trivial trivial example from the preceding section:

Replacing the loop yielded a gain of a factor of more than 40. It really pays to know the corpus of available functions.

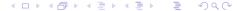

Dirk Eddelbuettel

Tools Measure Faster Compile Parallel OoMem

Vec Ra BLAS GPUs

#### Vectorisation cont.

A more interesting example is provided in a case study on the Ra (c.f. next section) site and taken from the *S Programming* book:

Consider the problem of finding the distribution of the determinant of a 2 x 2 matrix where the entries are independent and uniformly distributed digits 0, 1, . . ., 9. This amounts to finding all possible values of ac – bd where a, b, c and d are digits.

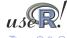

# The brute-force solution is using explicit loops over all combinations:

Dirk Eddelbuettel

Tools Measure Faster Compile Parallel OoMem

Vec Ra BLAS GPUs

#### Vectorisation cont.

The case study discusses two important points that bear repeating:

- pre-allocating space helps with performance:
  - val <- double (10000) and using val [i <- i + 1] as the left-hand side reduces the time to 0.1204, or less than half.
- switching to faster functions can help as well as tabulate outperforms table and reduced the time further to 0.1180.

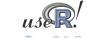

Tools Measure Faster Compile Parallel OoMem Vec Ra BLAS GPUs

#### Vectorisation cont.

However, by far the largest improvement comes from eliminating the four loops with two calls each to outer:

which is orders of magnitude faster than the initial naive approach.

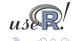

Dirk Eddelbuettel

Tools Measure Faster Compile Parallel OoMem Vec Ra BLAS G

#### Accelerated R with just-in-time compilation

Stephen Milborrow maintains "Ra", a set of patches to R that allow 'just-in-time compilation' of loops and arithmetic expressions. Together with his jit package on CRAN, this can be used to obtain speedups of standard R operations.

Our trivial example run in Ra:

```
library(jit)
sillysum <- function(N) { jit(1); s <- 0; \
    for (i in 1:N) s <- s + i; return(s) }
> system.time(print(sillysum(1e7)))
[1] 5e+13
    user system elapsed
    1.548    0.028    1.577
```

which gets a speed increase of a factor of five-not bad at all.

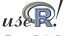

Tools Measure Faster Compile Parallel OoMem Vec Ra BLAS GPUs

#### Accelerated R with just-in-time compilation

#### The last looping example can be improved with jit:

```
dd.for.pre.tabulate.jit <- function() {
   jit(1)
   val <- double(10000)
   i <- 0
   for (a in 0:9) for (b in 0:9)
      for (d in 0:9) for (e in 0:9) {
      val[i <- i + 1] <- a*b - d*e
   }
   tabulate(val)
}</pre>
```

> mean(replicate(10, system.time(dd.for.pre.tabulate.jit())["elapsed"]
[1] 0.0053

or only about three to four times slower than the non-looped solution using 'outer'—a rather decent improvement.

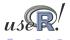

Dirk Eddelbuettel

Tools Measure Faster Compile Parallel OoMem Vec Ba BLAS

# Accelerated R with just-in-time compilation

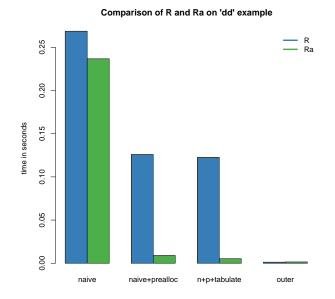

Source: Our calculations

Ra achieves very good decreases in total computing time in these examples but cannot improve the efficient solution any further.

Ra and jit are still fairly new and not widely deployed yet, but readily available in Debian and Ubuntu.

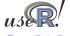

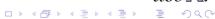

#### **Optimised BLAS**

BLAS ('basic linear algebra subprogram') are standard building blocks for linear algebra. Highly-optimised libraries exist that can provide considerable performance gains.

R can be built using so-called optimised BLAS such as Atlas (open source), Goto (not 'free'), or the Intel MKL or AMD AMCL; see the 'R Admin' manual, section A.3 'Linear Algebra'.

The speed gains can be noticeable. For Debian/Ubuntu, one can simply install one of the atlas-base-\* packages.

An example from the old README.Atlas, running with a R 2.8.1 on a four-core machine follow.

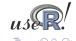

Dirk Eddelbuettel

Tools Measure Faster Compile Parallel OoMem Vec Ra BLAS GPUs

#### Optimised Blas cont.

For linear algebra problems, we may get an improvement by an integer factor that may be as large (or even larger) than the number of cores as we benefit from both better code and multithreaded execution. Even higher increases are possibly by 'tuning' the library, see the Atlas documentation.

The next frontier for hardware acceleration is computing on GPUs ('graphics programming units').

GPUs are essentially hardware that is optimised for I/O and floating point operations, leading to much faster code execution than standard CPUs on floating-point operations.

The key development environments that are available are

- Nvidia CUDA (Compute Unified Device Architecture) introduced in 2007 and provides C-like programming
- OpenCL (Open Computing Language) introduced in 2009 provides a vendor-independent interface to GPU hardware.

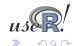

Dirk Eddelbuettel

Tools Measure Faster Compile Parallel

OoMem

Vec Ra BLAS GPUs

Vec Ra BLAS GPUs

#### **GPU** resources

These are some of the resources and libraries for GPU programming:

- Vendor-specific:
  - CUDA for NVidia hardware
  - ATI Stream SDL for AMD hardware
- Vendor-independent: OpenCL
- For CUDA / NVividia:
  - BLAS on GPUs: Magma for Multicore/GPU
  - STL-alike containers: Thrust
  - Commercial CUDA libraries: CUI Atools

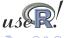

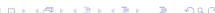

Tools Measure Faster Compile Parallel OoMem Vec Ra BLAS GPUs

#### **CUDA Example**

#### Consider a simple vector multiplication. In C, we write

```
void vecMult_h(int *A, int *B, unsigned long long N) {
  for (unsigned long long i=0;i<N;i++) {
    B[i] = A[i]*2;
  }
}

// which gets called as ...
a_h = (int *)malloc(sizeof(int)*n);
b_h = (int *)malloc(sizeof(int)*n);
// ... fill a_h
vecMult_h(a_h, b_h, n);</pre>
```

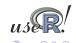

Dirk Eddelbuettel

Tools Measure Faster Compile Parallel OoMem

Vec Ra BLAS GPUs

#### **CUDA Example**

With CUDA, we create so-called *kernels* which access the data in parallel using multiple threads. The equivalent function is

```
global__ void vecMult_d(int *A, int *B, int N) {
     int i = blockldx.x * blockDim.x + threadIdx.x ;
2
     if (i<N) {
3
4
       B[i] = A[i]*2;
5
  }
6
  // which gets called as ...
  cudaMalloc((void **)&a_d, n*sizeof(int));
                                              // alloc. on device
10 cudaMalloc((void **)&b_d, n*sizeof(int));
11 dim3 dimBlock( blocksize );
12 dim3 dimGrid( ceil(float(n)/float(dimBlock.x)) );
  cudaMemcpy(a_d, a_h, n*sizeof(int),cudaMemcpyHostToDevice);
  vecMult_d<<<dimGrid , dimBlock>>>(a_d,b_d,n);
15 cudaThreadSynchronize();
  cudaMemcpy(b_h, b_d, n*sizeof(int),cudaMemcpyDeviceToHost);
```

# GPU programming for R

Currently, two packages provide GPU computing for R:

- gputools by Josh Buckner and Mark Seligman provides a number of basic routines (among them are e.g. gpuCor, gpuDistClust, gpuFastICA, gpuGranger, gpuHclust, gpuLm, gpuMatMult, gpuSolve, gpuSvd, gpuSvmPredict, gpuSvmTrain).
- cudaBayesreg by Adelino Ferreira da Silva reimplements
   Bayesian multilevel modeling for fMRI data.

Both use the CUDA toolchain for NVidia hardware.

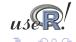

Dirk Eddelbuettel

Tools Measure Faster Compile Parallel OoMem

Vec Ra BLAS GPUs

#### GPU performance with R

A simple example, using a matrix of size 720 x 98 containing almost three years of daily returns data on the SP100:

```
# using R
> system.time(cor(X, method="kendall"))
# using GPU
> system.time(gpuCor(X, method="kendall"))
   user    system elapsed
   8.350    0.070    8.434
   user    system elapsed
   59.220    0.000    59.224
```

This correspond to about a *seven-fold* increase in speed.

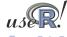

#### GPU performance with R

Now let's redo the example using a matrix of size 1206 x 477 containing almost five years of daily returns data on the SP500:

```
# using R
> system.time(cor(X, method="kendall"))
# using GPU
> system.time(gpuCor(X, method="kendall"))
   user    system elapsed
148.650    0.070 148.716
    user    system elapsed
3925.730    0.010 3925.735
```

This correspond to about a *twenty-six-fold* increase in speed!

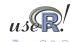

Dirk Eddelbuettel

Tools Measure Faster Compile Parallel OoMem

Vec Ba BLAS GPU

#### How is GPU programming different?

As R or C/C++ programmers on modern hardware, our life is relatively easy: flat and large memory spaces, little direct consideration of hardware representation.

This makes for a nice level of abstraction.

With GPU, this abstraction goes away and we have to worry (again) about memory layout, access, ...

So while there is a clear promise of increased performance, there is clearly 'No Free Lunch'.

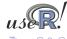

#### **Outline**

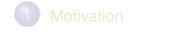

- Tools for automation and scripting
- Measuring and profiling
- 4 Speeding up

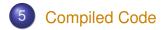

- 6 Explicitly and Implicitly Parallel
- Out-of-memory processing
- 8 Summary

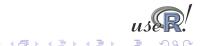

Dirk Eddelbuettel

Parallel OoMem

Overview Inline Rcpp RInside Debug

#### **Compiled Code**

Tools Measure Faster Compile

Beyond smarter code (using *e.g.* vectorised expression and/or just-in-time compilation), hardware-driven acceleration or optimised libraries, the most direct speed gain comes from switching to compiled code.

This section covers two possible approaches:

- inline for automated wrapping of simple expression
- Rcpp for easing the interface between R and C++

A different approach is to keep the core logic 'outside' but to *embed* R into the application. There is some documentation in the 'R Extensions' manual—and the RInside package offers C++ classes to automate this.

This requires some familiarity with R internals though the Rcpp and RInside packages aim to hide much of this complexity.

#### Compiled Code: The Basics

R offers several functions to access compiled code: .C and .Fortran as well as .Call and .External. (*R Extensions*, sections 5.2 and 5.9; *Software for Data Analysis*). .C and .Fortran are older and simpler, but more restrictive in the long run.

The canonical example in the documentation is the convolution function:

```
void convolve (double *a, int *na, double *b,
                 int *nb, double *ab)
2
3
  {
    int i, j, nab = *na + *nb - 1;
4
    for(i = 0; i < nab; i++)
6
      ab[i] = 0.0;
7
    for(i = 0; i < *na; i++)
8
      for(j = 0; j < *nb; j++)
9
        ab[i + j] += a[i] * b[j];
10
```

Dirk Eddelbuettel

Tools Measure Faster Compile Parallel OoMem Overview Inline Rcpp RInside Debug

#### Compiled Code: The Basics cont.

The convolution function is called from R by

```
conv <- function(a, b)
cC("convolve",
as.double(a),
as.integer(length(a)),
as.double(b),
as.integer(length(b)),
ab = double(length(a) + length(b) - 1))$ab</pre>
```

As stated in the manual, one must take care to coerce all the arguments to the correct R storage mode before calling . C as mistakes in matching the types can lead to wrong results or hard-to-catch errors.

The script convolve.C.sh compiles and links the source code, and then calls R to run the example.

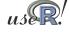

#### Compiled Code: The Basics cont.

#### Using .Call, the example becomes

```
#include <R.h>
  #include <Rdefines.h>
3
  SEXP convolve2(SEXP a, SEXP b)
5
    int i, j, na, nb, nab;
6
    double *xa, *xb, *xab;
    SEXP ab;
8
9
    PROTECT(a = AS NUMERIC(a));
10
    PROTECT(b = AS_NUMERIC(b));
11
    na = LENGTH(a); nb = LENGTH(b); nab = na + nb - 1;
12
    PROTECT(ab = NEW_NUMERIC(nab));
13
    xa = NUMERIC_POINTER(a); xb = NUMERIC_POINTER(b);
14
    xab = NUMERIC POINTER(ab);
15
    for(i = 0; i < nab; i++) xab[i] = 0.0;
16
    for(i = 0; i < na; i++)
17
      for(j = 0; j < nb; j++) xab[i + j] += xa[i] * xb[j];
18
    UNPROTECT(3);
19
    return(ab);
20
21
```

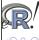

Dirk Eddelbuettel

Tools Measure Faster Compile Parallel OoMem Overview Inline Rcpp RInside Debu

#### Compiled Code: The Basics cont.

Now the call becomes easier by just using the function name and the vector arguments—all other handling is done at the C/C++ level:

```
conv <- function(a, b) .Call("convolve2", a, b)</pre>
```

The script convolve.Call.sh compiles and links the source code, and then calls R to run the example.

In summary, we see that

- there are different entry points
- using different calling conventions
- leading to code that may need to do more work at the lower level.

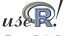

#### Compiled Code: inline

inline is a package by Oleg Sklyar et al that provides the function cfunction that can wrap Fortran, C or C++ code.

```
## A simple Fortran example

code <- "

integer i

do 1 i=1, n(1)

1 x(i) = x(i)**3

"

cubefn <- cfunction(signature(n="integer", x="numeric"),

code, convention=".Fortran")

x <- as.numeric(1:10)

n <- as.integer(10)

cubefn(n, x)$x
```

cfunction takes care of compiling, linking, loading, ... by placing the resulting dynamically-loadable object code in the per-session temporary directory used by R.

Run this via cat inline. Fortan. R | R -no-save.

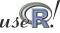

Dirk Eddelbuettel

Tools Measure Faster Compile Parallel OoMem Overview Inline Rcpp RInsid

#### Compiled Code: inline cont.

#### inline defaults to using the .Call() interface:

```
## Use of . Call convention with C code
   ## Multyplying each image in a stack with a 2D Gaussian at a given position
 3
   code <-
     SEXP res;
     int nprotect = 0, nx, ny, nz, x, y;
     PROTECT(res = Rf_duplicate(a)); nprotect++;
     nx = INTEGER(GET_DIM(a))[0];
     ny = INTEGER(GET_DIM(a))[1];
     nz = INTEGER(GET_DIM(a))[2];
double sigma2 = REAL(s)[0] * REAL(s)[0], d2;
10
     double cx = REAL(centre)[0], cy = REAL(centre)[1], *data, *rdata;
     for (int im = 0; im < nz; im++) +
12
        data = &(REAL(a)[im*nx*ny]); rdata = &(REAL(res)[im*nx*ny]);
13
14
        for (x = 0; x < nx; x++)
15
          for (y = 0; y < ny; y++) {
            d2 = (x-cx)*(x-cx) + (y-cy)*(y-cy);
17
            rdata[x + y*nx] = data[x + y*nx] * exp(-d2/sigma2);
18
19
20
     UNPROTECT(nprotect);
21
     return res;
23
   funx <- cfunction(signature(a="array", s="numeric", centre="numeric"), code)</pre>
   x \leftarrow array(runif(50*50), c(50,50,1))
   res \leftarrow funx (a=x, s=10, centre=c(25,15))
                                                 ## actual call of compiled function
   if (interactive()) image(res[,,1])
```

#### Compiled Code: inline cont.

We can revisit the earlier distribution of determinants example. If we keep it very simple and pre-allocate the temporary vector in R, the example becomes

```
code <-
     if (isNumeric(vec)) {
2
       int *pv = INTEGER(vec);
3
       int n = length(vec);
       if (n = 10000) {
         int i = 0;
         for (int a = 0; a < 9; a++)
           for (int b = 0; b < 9; b++)
8
             for (int c = 0; c < 9; c++)
9
                for (int d = 0; d < 9; d++)
10
                  pv[i++] = a*b - c*d;
11
12
13
     return(vec);
14
15
16
  funx <- cfunction(signature(vec="numeric"), code)</pre>
```

Dirk Eddelbuettel

Tools Measure Faster Compile Parallel OoMem Overview Inline Rcpp RInside Debug

#### Compiled Code: inline cont.

We can use the inlined function in a new function to be timed:

```
dd.inline <- function() {
    x <- integer(10000)
    res <- funx(vec=x)
    tabulate(res)
}
> mean(replicate(100, system.time(dd.inline())["elapsed"]))
[1] 0.00051
```

Even though it uses the simplest algorithm, pre-allocates memory in R and analyses the result in R, it is still more than twice as fast as the previous best solution.

The script dd.inline.r runs this example.

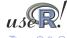

# Compiled Code: Rcpp

Rcpp makes it easier to interface C++ and R code.

Using the .Call interface, we can use features of the C++ language to automate the tedious bits of the macro-based C-level interface to R.

One major advantage of using .Call is that vectors (or matrices) can be passed directly between R and C++ without the need for explicit passing of dimension arguments. And by using the C++ class layers, we do not need to directly manipulate the SEXP objects.

So let us rewrite the 'distribution of determinant' example one more time.

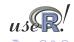

Dirk Eddelbuettel

Tools Measure Faster Compile Parallel OoMem Overview Inline Ro

#### Rcpp example

The simplest version can be set up as follows:

```
#include <Rcpp.h>
2
3
   RcppExport SEXP dd_rcpp(SEXP v) {
     SEXP rl = R_NilValue;
                                        // Use this when nothing is returned
5
     RcppVector<int> vec(v);
                                        // vec parameter viewed as vector of doubles
     int n = vec.size(), i = 0;
     for (int a = 0; a < 9; a++)
9
       for (int b = 0; b < 9; b++)
10
11
         for (int c = 0; c < 9; c++)
           for (int d = 0; d < 9; d++)
12
13
             vec(i++) = a*b - c*d;
14
                                        // Build result set returned as list to R
15
     RcppResultSet rs;
     rs.add("vec", vec);
16
                                       // vec as named element with name 'vec
17
     rl = rs.getReturnList();
                                        // Get the list to be returned to R.
18
19
     return rl;
20
```

but it is actually preferable to use the exception-handling feature of C++ as in the slightly longer next version.

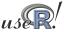

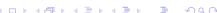

#### Rcpp example cont.

```
#include <Rcpp.h>
2
   RcppExport SEXP dd_rcpp(SEXP v) {
3
     SEXP rl = R_NilValue;
                                    // Use this when there is nothing to be returned.
     char* exceptionMesg = NULL;
 5
                                    // msg var in case of error
 6
     try {
8
       RcppVector<int> vec(v);
                                    // vec parameter viewed as vector of ints.
9
       int n = vec.size(), i = 0;
10
       if (n != 10000) throw std::length_error("Wrong vector size");
11
       for (int a = 0; a < 9; a++)
         for (int b = 0; b < 9; b++)
12
           for (int c = 0; c < 9; c++)
13
             for (int d = 0; d < 9; d++)
14
15
                vec(i++) = a*b - c*d;
16
                                    // Build result set to be returned as a list to R.
17
       RcppResultSet rs;
18
       rs.add("vec", vec);
                                    // vec as named element with name 'vec'
       rl = rs.getReturnList();
19
                                    // Get the list to be returned to R.
20
     } catch(std::exception& ex) {
21
       exceptionMesg = copyMessageToR(ex.what());
22
     } catch(...) {
23
       exceptionMesg = copyMessageToR("unknown reason");
24
25
     if (exceptionMesg != NULL) Rf_error(exceptionMesg);
26
27
28
     return rl;
29
```

Dirk Eddelbuettel

Tools Measure Faster Compile Parallel OoMem Overview Inline Ropp RInside Debu

#### Rcpp example cont.

We can create a shared library from the source file as follows:

```
PKG_CPPFLAGS='r -e'Rcpp:::CxxFlags()'' \
    PKG_LIBS='r -e'Rcpp:::LdFlags()'' \
    R CMD SHLIB dd.rcpp.cpp

g++ -I/usr/share/R/include \
    -I/usr/lib/R/site-library/Rcpp/lib \
    -fpic -g -02 \
    -c dd.rcpp.cpp -o dd.rcpp.o

g++ -shared -o dd.rcpp.so dd.rcpp.o \
    -L/usr/lib/R/site-library/Rcpp/lib \
    -l/usr/lib/R/site-library/Rcpp/lib \
    -l/usr/lib/R/lib -lR
```

Note how we let the Rcpp package tell us where header and library files are stored.

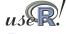

#### Rcpp example cont.

We can then load the file using dyn.load and proceed as in the inline example.

```
dyn.load("dd.rcpp.so")

dd.rcpp <- function() {
    x <- integer(10000)
    res <- .Call("dd_rcpp", x)
    tabulate(res$vec)
}

mean(replicate(100, system.time(dd.rcpp())["elapsed"])))
[1] 0.00047</pre>
```

This beats the inline example by a neglible amount which is probably due to some overhead in the easy-to-use inlining.

The file dd.rcpp.sh runs the full Rcpp example.

-(ロ > 4 昼 > 4 差 > 4 差 > 差 夕久で

Dirk Eddelbuettel

Tools Measure Faster Compile Parallel OoMem Overv

Inline Ro

Rinsida [

Debug

# Basic Rcpp usage

Rcpp eases data transfer from R to C++, and back. We always convert to and from SEXP, and return a SEXP to R.

The key is that we can consider this to be a 'variant' type permitting us to extract using appropriate C++ classes. We pass data from R via named lists that may contain different types:

by initialising a RcppParams object and extracting as in

```
RcppParams param(inputsexp);
int    nmb = param.getIntValue("intnb");
double dbl = param.getDoubleValue("fltnb");
string txt = param.getStringValue("txt");
bool flg = param.getBoolValue("bool";
RcppDate dt = param.getDateValue("date");
```

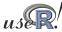

#### Basic Rcpp usage (cont.)

Similarly, we can constructs vectors and matrics of double, int, as well as vectors of types string and date and datetime. The key is that we *never* have to deal with dimensions and / or memory allocations — all this is shielded by C++ classes.

Similarly, for the return, we declare an object of type RcppResultSet and use the add methods to insert named elements before coverting this into a list that is assigned to the returned SEXP.

Back in R, we access them as elements of a standard R list by position or name.

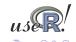

Dirk Eddelbuettel

Tools Measure Faster Compile Parallel OoMem Overview Inline Ropp RInside Debu

#### Another Rcpp example

Let us revisit the lm() versus lm.fit() example. How fast could compiled code be? Let's wrap a GNU GSL function.

```
#include <cstdio>
   extern "C" {
3
   #include <gsl/gsl_multifit.h>
   #include <Rcpp.h>
5
   RcppExport SEXP gsl_multifit(SEXP Xsexp, SEXP Ysexp) {
7
        SEXP rl=R_NilValue;
8
        char *exceptionMesg=NULL;
10
             RcppMatrixView<double> Xr(Xsexp);
12
             RcppVectorView<double> Yr(Ysexp);
13
14
15
             int i, j, n = Xr.dim1(), k = Xr.dim2();
16
            double chisq;
17
18
             gsl_matrix *X = gsl_matrix_alloc (n, k);
             gsl_vector *y = gsl_vector_alloc (n);
19
20
             gsl_vector *c = gsl_vector_alloc (k);
21
             gsl_matrix *cov = gsl_matrix_alloc (k, k);
22
             for (i = 0; i < n; i++) {
                 for (j = 0; j < k; j++)
    gsl_matrix_set (X, i, j, Xr(i,j));
gsl_vector_set (y, i, Yr(i));</pre>
23
24
25
```

Tools Measure Faster Compile Parallel OoMem Overview Inline Ropp RInside Debug

#### Another Rcpp example (cont.)

```
27
             gsl_multifit_linear_workspace *work = gsl_multifit_linear_alloc (n, k);
28
            gsl_multifit_linear (X, y, c, cov, &chisq, work);
29
            gsl_multifit_linear_free (work);
30
            RcppMatrix < double > CovMat(k, k);
31
            RcppVector<double> Coef(k);
32
33
            for (i = 0; i < k; i++) {
34
                 for (j = 0; j < k; j++)
35
                     CovMat(i,j) = gsl_matrix_get(cov,i,j);
36
                 Coef(i) = gsl_vector_get(c,i);
37
            gsl_matrix_free (X);
38
39
            gsl_vector_free (y);
            gsl_vector_free (c);
40
41
            gsl_matrix_free (cov);
42
            RcppResultSet rs;
rs.add("coef", Coef);
rs.add("covmat", CovMat);
43
44
45
46
47
             rl = rs.getReturnList();
48
49
        } catch(std::exception& ex) {
            exceptionMesg = copyMessageToR(ex.what());
50
          catch (...) {
            exceptionMesg = copyMessageToR("unknown reason");
52
53
54
        if (exceptionMesg != NULL) Rf_error(exceptionMesg);
55
        return rl;
56
```

Dirk Eddelbuettel

Tools Measure Faster Compile Parallel OoMem Overview Inline Ropp RInside Debu

#### Another Rcpp example (cont.)

#### We can build a shared library for R via

Tools Measure Faster Compile Parallel OoMem Overview Inline Ropp RInside Debug

# Another Rcpp example (cont.)

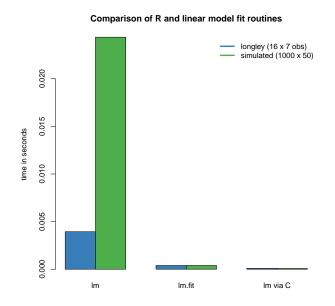

Source: Our calculations

The small longley example exhibits less variability between methods, but the larger data set shows the gains more clearly.

The lm.fit() approach appears unchanged between longley and the larger simulated data set.

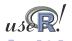

#### Dirk Eddelbuettel

Tools Measure Faster Compile Parallel OoMem Overview Inline Ropp RInside Debug

# Another Rcpp example (cont.)

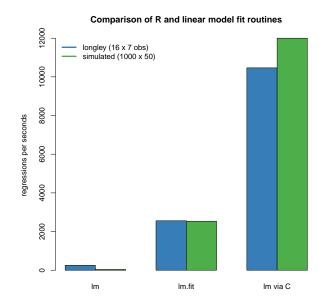

Source: Our calculations

By inverting the times to see how many 'regressions per second' we can fit, the merits of the compiled code become clearer.

One caveat, measurements depends critically on the size of the data as well as the cpu and libraries that are used.

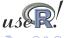

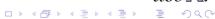

Tools Measure Faster Compile Parallel OoMem Overview Inline Ropp RInside Debug

# Revisiting profiling

We can also use the preceding example to illustrate how to profile subroutines.

```
We can add the following to the top of the function:
```

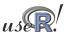

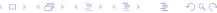

Dirk Eddelbuettel

Tools Measure Faster Compile Parallel OoMem Overview Inline Ropp RInside Debu

# Revisiting profiling

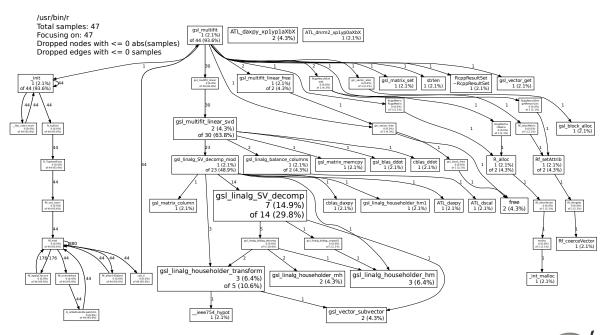

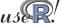

Tools Measure Faster Compile Parallel OoMem Overview Inline Ropp RInside Debu

#### Rcpp and package building

Two tips for easing builds with Rcpp:

```
For command-line use, a shortcut is to copy Rcpp.h to /usr/local/include, and libRcpp.so to /usr/local/lib. The earlier example reduces to R CMD SHLIB dd.rcpp.cpp
```

as header and library will be found in the default locations.

```
For package building, we can have a file src/Makevars with
# compile flag providing header directory
PKG_CXXFLAGS='Rscript -e 'Rcpp:::CxxFlags()''
# link flag providing libary and path
PKG_LIBS='Rscript -e 'Rcpp:::LdFlags()''
```

See help (Rcpp-package) for more details.

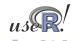

Dirk Eddelbuettel

Tools Measure Faster Compile Parallel OoMem Overview Inline Rcpp RInside Debu

## RInside and bringing R to C++

Sometimes we may want to go the other way and add R to and existing C++ project.

This can be simplified using RInside:

```
#include "RInside.h"
                                                   // for the embedded R via RInside
   #include "Rcpp.h"
                                                   // for the R / Cpp interface
3
   int main(int argc, char *argv[]) {
5
        RInside R(argc, argv);
                                                   // create an embedded R instance
6
        std::string txt = "Hello, world!\n";// assign a standard C++ string to 'txt' R.assign( txt, "txt"); // assign string var to R variable 'txt'
8
9
10
        std::string evalstr = "cat(txt)";
11
12
        R.parseEvalQ(evalstr);
                                                   // eval the init string, ignoring any returns
13
14
        exit(0);
15
```

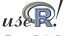

Tools Measure Faster Compile Parallel OoMem Overview Inline Rcpp Rinside Debu

# RInside and bringing R to C++ (cont)

```
#include "RInside.h"
#include "Rcpp.h"
                                          // for the embedded R via RInside
2
                                          // for the R / Cpp interface used for transfer
   std::vector< std::vector< double >> createMatrix(const int n) {
        \verb|std::vector<| std::vector<| double| > > mat;
5
 6
        for (int i=0; i < n; i++) {
             std::vector<double> row;
             for (int j=0; j<n; j++) row.push_back((i*10+j));
9
             mat.push_back(row);
10
11
        return (mat);
12
13
14
   int main(int argc, char *argv[]) {
15
        const int mdim = 4;
        std::string evalstr = "cat('Running Is()\n'); print(Is()); \
    cat('Showing M\n'); print(M); cat('Showing colSums()\n'); \
16
17
             Z \leftarrow colSums(M); print(Z); Z''; ## returns Z
18
19
        RInside R(argc, argv);
        SEXP ans;
20
21
        std::vector< std::vector< double > > myMatrix = createMatrix(mdim);
        R. assign ( myMatrix , "M");
                                                    // assign STL matrix to R's 'M' var
22
23
                                                     // eval the init string — Z is now in ans
        R.parseEval(evalstr, ans);
        RcppVector<double> vec(ans); // now vec contains Z via ans vector<double> v = vec.stlVector(); // convert RcppVector to STL vector
24
25
        for (unsigned int i=0; i < v.size(); i++)
26
27
             std::cout << "In C++ element" << i << " is " << v[i] << std::endl;
28
        exit(0);
29
```

Dirk Eddelbuettel

Tools Measure Faster Compile Parallel OoMem

Overview Inline Ropp Blaside Debug

## Debugging example: valgrind

Analysis of compiled code is mainly undertaken with a debugger like gdb, or a graphical frontend like ddd.

Another useful tool is valgrind which can find memory leaks. We can illustrate its use with a recent real-life example.

RMySQL had recently been found to be leaking memory when database connections are being established and closed. Given how RPostgreSQL shares a common heritage, it seemed like a good idea to check.

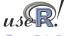

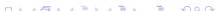

Tools Measure Faster Compile Parallel OoMem Overview Inline Rcpp RInside Debug

# Debugging example: valgrind

We create a small test script which opens and closes a connection to the database in a loop and sends a small 'select' query. We can run this in a way that is close to the suggested use from the 'R Extensions' manual:

```
R -d "valgrind -tool=memcheck -leak-check=full" -vanilla < valgrindTest.R which creates copious output, including what is on the next slide.
```

Given the source file and line number, it is fairly straightforward to locate the source of error: a vector of pointers was freed without freeing the individual entries first.

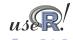

Dirk Eddelbuettel

Tools Measure Faster Compile Parallel OoMem

#### Debugging example: valgrind

#### The state before the fix:

```
\#==21642== 2,991 bytes in 299 blocks are definitely lost in loss record 34 of 47
#==21642== at 0x4023D6E: malloc (vg_replace_malloc.c:207)
#==21642== by 0x6781CAF: RS_DBI_copyString (RS-DBI.c:592)
#==21642== by 0x6784B91: RS_PostgreSQL_createDataMappings (RS-PostgreSQL.c:400)
\#==21642== by 0x6785191: RS_PostgreSQL_exec (RS-PostgreSQL.c:366)
#==21642== by 0x40C50BB: (within /usr/lib/R/lib/libR.so)
#==21642== by 0x40EDD49: Rf_eval (in /usr/lib/R/lib/libR
               by 0x40EDD49: Rf_eval (in /usr/lib/R/lib/libR.so)
#==21642== by 0x40F00DC: (within /usr/lib/R/lib/libR.so)
#==21642== by 0x40EDA74: Rf_eval (in /usr/lib/R/lib/libR.so)
#==21642== by 0x40EDA74: Rf_eval (in /usr/lib/R/lib/RibR.so)
#==21642== by 0x40F16F6. Pf_appl=61
#==21642== by 0x40F0186: (within /usr/lib/R/lib/libR.so)
               by 0x40F16E6: Rf_applyClosure (in /usr/lib/R/lib/libR.so)
#==21642== by 0x40ED99A: Rf_eval (in /usr/lib/R/lib/libR.so)
#==21642==
#==21642== LEAK SUMMARY:
#==21642== definitely lost: 3,063 bytes in 301 blocks.
#==21642== indirectly lost: 240 bytes in 20 blocks.
#==21642== indirectly lost: 240 bytes in 20 blocks.
#==21642== possibly lost: 0 body
#==21642== still reachable: 13,800,378 bytes in 8,420 blocks.
#==21642==
                     suppressed: 0 bytes in 0 blocks.
#==21642== Reachable blocks (those to which a pointer was found) are not shown.
#==21642== To see them, rerun with: --leak-check=full --show-reachable=yes
```

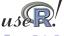

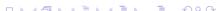

Tools Measure Faster Compile Parallel OoMem Overview Inline Rcpp RInside Debug

## Debugging example: valgrind

#### The state after the fix:

```
[...]
#==3820==
\#==3820==312 (72 direct, 240 indirect) bytes in 2 blocks are definitely lost in loss record 14 of 45
#==3820==
           at 0x4023D6E: malloc (vg_replace_malloc.c:207)
#==3820==
            by 0x43F1563: nss_parse_service_list (nsswitch.c:530)
            by 0x43F1CC3: __nss_database_lookup (nsswitch.c:134) by 0x445EF4B: ???
#==3820==
#==3820==
          by 0x445FCEC: ???
#==3820==
#==3820==
            by 0x43AB0F1: getpwuid_r@@GLIBC_2.1.2 (getXXbyYY_r.c:226)
#==3820==
            by 0x43AAA76: getpwuid (getXXbyYY.c:116)
#==3820==
            by 0x4149412: (within /usr/lib/R/lib/libR.so)
            by 0x412779D: (within /usr/lib/R/lib/libR.so)
#==3820==
#==3820==
            by 0x40EDA74: Rf_eval (in /usr/lib/R/lib/libR.so)
#==3820==
            by 0x40F00DC: (within /usr/lib/R/lib/libR.so)
#==3820==
            by 0x40EDA74: Rf_eval (in /usr/lib/R/lib/libR.so)
#==3820==
#==3820== LEAK SUMMARY:
#==3820== definitely lost: 72 bytes in 2 blocks.
            indirectly lost: 240 bytes in 20 blocks.
#==3820==
#==3820==
             possibly lost: 0 bytes in 0 blocks.
#==3820==
             still reachable: 13,800,378 bytes in 8,420 blocks.
#==3820==
                 suppressed: 0 bytes in 0 blocks.
\#==3820== Reachable blocks (those to which a pointer was found) are not shown.
#==3820== To see them, rerun with: --leak-check=full --show-reachable=yes
```

#### showing that we recovered 3000 bytes.

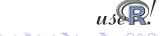

Dirk Eddelbuettel

- Motivation
- Tools for automation and scripting
- Measuring and profiling
- 4 Speeding up

- 5 Compiled Code
- 6 Explicitly and Implicitly Parallel
- Out-of-memory processing
- 8 Summary

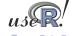

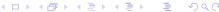

# **Embarassingly parallel**

Several CRAN (or R-Forge) packages provide the ability to execute R code in parallel:

- NWS
- Rmpi
- snow (using MPI, PVM, NWS or sockets)
- multicore
- foreach with doMC, doSNOW, doMPI
- plus several others (rpvm, papply, taskPR ...)

The paper by Schmidberger, Morgan, Eddelbuettel, Yu, Tierney and Mansmann (JSS, 2009) provides a survey.

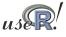

Dirk Eddelbuettel

OoMem

Tools Measure Faster Compile Parallel

#### **NWS Intro**

NWS ("NetWorkSpaces") is an alternative to MPI (see below). It is based on Python and cross-platform. NWS is accessible from R, Python, Matlab, Ruby, and other languages.

NWS is available via Sourceforge and CRAN. An introductory article appeared in Dr. Dobb's.

On Debian and Ubuntu, installing the python-nwsserver package on at least the server node, and installing r-cran-nws on each client is all that is needed. Other systems may need to install the twisted framework for Python first.

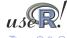

# NWS data store example

#### A simple example, adapted from demo (nwsExample)

```
ws <- netWorkSpace('r place') # create a 'value store'</pre>
nwsStore(ws, 'x', 1)
                              # place a value (as fifo)
cat (nwsListVars(ws), "\n")
                               # we can list
nwsFind(ws, 'x')
                              # and lookup
nwsStore(ws, 'x', 2)
                              # and overwrite
cat (nwsListVars(ws), "\n")
                              # now see two entries
cat(nwsFetch(ws, 'x'), '\n') # we can fetch
cat(nwsFetch(ws, 'x'), '\n') # we can fetch
cat(nwsListVars(ws), '\n') # and none left
cat(nwsFetchTry(ws,'x','no go'),'\n') # can't fetch
```

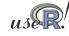

Dirk Eddelbuettel

Tools Measure Faster Compile Parallel OoMem

# NWS sleigh example

The NWS component sleigh is an R class that makes it easy to write simple parallel programs. Sleigh uses the master / worker paradigm: The master submits tasks to the workers, who may or may not be on the same machine as the master.

```
# create a sleigh object on two nodes using ssh
s <- sleigh(nodeList=c("joe", "ron"), launch=sshcmd)</pre>
# execute a statement on each worker node
eachWorker(s, function() x <<- 1)</pre>
# get system info from each worker
eachWorker(s, Sys.info)
# run a lapply-style funct. over each list elem.
eachElem(s, function(x) \{x+1\}, list(1:10))
stopSleigh(s)
```

## NWS sleigh cont.

Also of note is the extended caretNWS version of caret by Max Kuhn, and described in a recent JSS article.

caret (short for 'Classification and Regression Training') provides a consistent interface for dozens of modern regression and classification techniques.

parallel task: bagging, boosting, cross-validation, bootstrapping, . . . This is all done 'behind the scenes' and thus easy to deploy.

Schmidberger et al find NWS to be competitive with the other parallel methods for non-degenerate cases where the ratio between communication and computation is balanced.

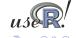

Dirk Eddelbuettel

#### Rmpi

Rmpi is a CRAN package that provides an interface between R and the Message Passing Interface (MPI), a standard for parallel computing. (c.f. Wikipedia for more and links to the Open MPI and MPICH2 projects for implementations).

The preferred implementation for MPI is now Open MPI. However, the older LAM implementation can be used on those platforms where Open MPI is unavailable. There is also an alternate implementation called MPICH2. Lastly, we should also mention the similar Parallel Virtual Machine (PVM) tool; see its Wikipedia page for more.

Rmpi allows us to use MPI directly from R and comes with several examples. However, we will focus on the higher-level usage via snow.

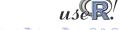

## MPI Example

Let us look at the MPI variant of the 'Hello, World!' program:

```
#include <stdio.h>
  #include "mpi.h"
  int main(int argc, char** argv)
4
5
       int rank, size, nameLen;
6
      char processorName[MPI_MAX_PROCESSOR_NAME];
8
      MPI_Init(&argc, &argv);
9
      MPI_Comm_rank(MPI_COMM_WORLD, &rank);
10
      MPI Comm size (MPI COMM WORLD, &size);
11
12
      MPI_Get_processor_name(processorName, &nameLen);
13
14
       printf("Hello, rank %d, size %d on processor %s\n",
15
             rank, size, processorName);
16
17
      MPI Finalize();
18
       return 0;
19
20
```

Dirk Eddelbuettel

Tools Measure Faster Compile Parallel OoMem Expl NWS Rmpi snow mc it Impl Mgmt Ex Tips

# MPI Example: cont.

We can compile the previous example via

```
$ mpicc -o mpiHelloWorld mpiHelloWorld.c
```

If it it has been copied across several Open MPI-equipped hosts, we can execute it *N* times on the *M* listed hosts via:

```
$ orterun -H ron, joe, tony, mccoy -n 8 /tmp/mpiHelloWorld

Hello, rank 0, size 8 on processor ron

Hello, rank 4, size 8 on processor ron

Hello, rank 7, size 8 on processor mccoy

Hello, rank 3, size 8 on processor mccoy

Hello, rank 2, size 8 on processor tony

Hello, rank 5, size 8 on processor joe

Hello, rank 6, size 8 on processor tony

Hello, rank 1, size 8 on processor joe
```

Notice how the order of execution is indeterminate.

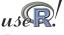

# MPI Example: cont.

Besides orterun (which replaces the mpirun command used by other MPI implementations), Open MPI also supplies ompi\_info to query parameter settings.

Open MPi has very fine-grained configuration options that permit e.g. attaching particular jobs to particular cpus or cores.

Detailed documentation is provided at the web site http://www.openmpi.org.

We will concentrate on using MPI via the Rmpi package.

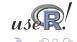

Dirk Eddelbuettel

# Rmpi

Rmpi, a CRAN package by Hao Yu, wraps many of the MPI API calls for use by R.

The preceding example can be rewritten in R as

```
#!/usr/bin/env r

library(Rmpi) # calls MPI_Init

rk <- mpi.comm.rank(0)
sz <- mpi.comm.size(0)
name <- mpi.get.processor.name()
cat("Hello, rank", rk, "size", sz, "on", name, "\n")</pre>
```

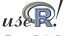

#### Rmpi: cont.

```
$ orterun -H ron, joe, tony, mccoy -n 8 \
/tmp/mpiHelloWorld.r

Hello, rank 4 size 8 on ron
Hello, rank 0 size 8 on ron
Hello, rank 3 size 8 on mccoy
Hello, rank 7 size 8 on mccoy
Hello, rank Hello, rank 21 size 8 on joe
size 8 on tony
Hello, rank 6 size 8 on tony
Hello, rank 5 size 8 on joe
```

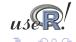

Dirk Eddelbuettel

Tools Measure Faster Compile Parallel OoMem Expl NWS Rmpi snow mc it Impl Mgmt Ex Tip

## Rmpi: cont.

We can also exectute this as a one-liner using  $\mathbf{r}$  (which we discuss later):

```
$ orterun -n 8 -H ron, joe, tony, mccoy \
    r -lRmpi -e'cat("Hello", \
    mpi.comm.rank(0), "of", \
    mpi.comm.size(0), "on", \
    mpi.get.processor.name(), "\n");
    mpi.quit()'

Hello 4 of 8 on ron
Hello 3 of 8 on mccoy
Hello 7 of 8 on mccoy
Hello 0 of 8 on ron
HelloHello 2 of 8 on tony
    Hello 1 of 8 on joe
Hello 5 of 8 on joe
6 of 8 on tony
```

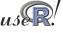

#### Rmpi: cont.

Rmpi offers a large number functions, mirroring the rich API provided by MPI.

Rmpi also offers extensions specific to working with R and its objects, including a set of apply-style functions to spread load across the worker nodes.

However, we will use Rmpi mostly indirectly via snow, or via the new doMPI package.

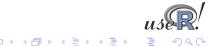

Dirk Eddelbuettel

Tools Measure Faster Compile Parallel OoMem Expl NWS Rmpi snow mc it Impl Mgmt Ex Tips

#### snow

The snow package by Tierney et al provides a convenient abstraction directly from R.

It can be used to initialize and use a compute cluster using one of the available methods direct socket connections, MPI, PVM, or (since the most recent release), NWS. We will focus on MPI.

#### A simple example:

which we can as a one-liner as shown on the next slide.

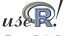

#### snow: Example

```
$ orterun -n 1 -H ron, joe, tony, mccoy r -lsnow, Rmpi \
    -e'cl <- makeCluster(4, "MPI"); \
    res <- clusterCall(cl, \
        function() Sys.info()["nodename"]); \
    print(do.call(rbind, res)); \
    stopCluster(cl); mpi.quit()'

    4 slaves are spawned successfully. 0 failed.
    nodename
[1,] "joe"
[2,] "tony"
[3,] "mccoy"
[4,] "ron"</pre>
```

Note that we told orterun to start on only one node – as snow then starts four instances (which are split evenly over the four given hosts).

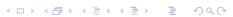

Dirk Eddelbuettel

Tools Measure Faster Compile Parallel OoMem Expl NWS Rmpi snow mc it Impl Mgmt Ex Tips

# snow: Example cont.

The power of snow lies in the ability to use the apply-style paradigm over a cluster of machines:

will 'unroll' the parameters params one-each over the function argument given, utilising the cluster cl. In other words, we will be running four copies of myBigFunction() at once.

So the snow package provides a unifying framework for parallelly executed apply functions.

We will come back to more examples with snow below.

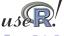

## papply, biopara and taskPR

We saw that Rmpi and NWS have apply-style functions, and that snow provides a unified layer. papply is another CRAN package that wraps around Rmpi to distribute processing of apply-style functions across a cluster.

However, using the Open MPI-based Rmpi package, I was not able to get papply to actually successfully distribute — and retrieve — results across a cluster. So snow remains the preferred wrapper.

biopara is another package to distribute load across a cluster using direct socket-based communication. We consider snow to be a more general-purpose package for the same task.

taskPR uses the MPI protocol directly rather than via Rmpi. It is however hard-wired to use LAM and failed to launch under the Open MPI-implementation.

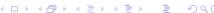

Dirk Eddelbuettel

#### multicore

The multicore package by Simon Urbanek is a fairly recent addition to CRAN.

It provides a convenient interface to *locally* running parallel computations in R on machines with multiple cores or CPUs. Jobs can share the entire initial workspace. This is implemented using the fork system call available for POSIX-compliant system (*i.e.* Linux and OS X but not Windows).

All jobs launched by multicore share the full state of R when spawned, no data or code needs to be initialized. This make the actual spawning very fast since no new R instance needs to be started.

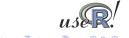

The multicore package provides two main interfaces:

- mclapply, a parallel / multicore version of lapply
- the functions parallel and collect to launch parallel execution and gather results at end

For setups in which a sufficient number of cores is available without requiring network traffic, multicore is likely to be a very compelling package.

Given that future cpu generation will offer 16, 32 or more cores, this package may become increasingly popular.

One thing to note is that 'anything but Windows' is required to take advantage of multicore.

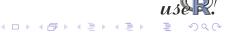

Dirk Eddelbuettel

We can illustrate the mclapply function with a simple example:

```
R> system("pgrep R")
28352
R> mclapply(1:2,
+> FUN=function(x) system("pgrep R", intern=TRUE))
[[1]]
[1] "28352" "31512" "31513"

[[2]]
[1] "28352" "31512" "31513"
```

So two new R processes were started by multicore.

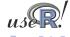

# Iterators, foreach and dopar

REvolution Computing released several packages to CRAN to elegantly work with serial or parallel loops:

- iterators
- foreach
- backends for %dopar% doMC (for multicore) and doSNOW (for snow)

Another backend package, doMPI for Rmpi, is currently under active development and should be on CRAN in due course.

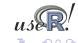

Dirk Eddelbuettel

OoMem

Faster Compile Parallel

#### iterators

iterators provides an object that offers one data element at a time by calling a method nextElem

iterators can be created using the iter method on list, vector, matrix, or data.frame objects

iterators resemble the Java and Python constructs of the same name.

iterators are memory-friendly: one element at a time whereas sequences gets enumerated fully.

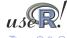

The foreach package provides a new looping construct which scan switch transparently between serial and parallel modes.

It can be seen a mix of for loops and lapply-style functional operation, and similar to foreach operators in other programming languages.

We can switch foreach to execute in parallel leaning on the existing snow or multicore (and soon Rmpi) backends

```
It works like lapply, but without the need for a function:
```

```
x < - foreach(i=1:10) %do% {
   sqrt(i)
```

and we can switch to %dopar% for parallel execution.

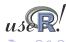

Dirk Eddelbuettel

Tools Measure Faster Compile Parallel OoMem

# Why is this interesting?

Objects used in the body of foreach are automatically exported to remote nodes easing parallel programming:

```
m <- matrix(rnorm(16), 4, 4)
foreach(i=1:ncol(m)) %dopar% {
  mean(m[,i]) # makes m available on nodes
```

We can nest this using the : operator:

```
foreach (i=1:3, .combine=cbind) %:%
   foreach (j=1:3, .combine=c) %dopar%
       (i+j)
```

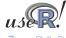

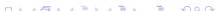

#### foreach example: demo(sincSEQ)

```
library (foreach)
  # function that creates an iterator that returns subvectors
  ivector <- function(x, chunks) {</pre>
    n \leftarrow length(x); i \leftarrow 1
     nextEl <- function() {</pre>
       if (chunks <= 0 || n <= 0) stop('StopIteration')</pre>
6
       m <- ceiling(n / chunks); r <- seq(i, length=m)</pre>
       i \ll i + m; n \ll n - m; chunks \ll n + m; x[r]
8
9
     obj <- list(nextElem=nextEl)</pre>
10
     class(obj) <- c('abstractiter', 'iter');</pre>
11
12 }
13 \times <- seq(-10, 10, by=0.1) # Define coordinate grid
  cat('Running sequentially\n'); ntasks <- 4</pre>
15 # Compute the value of the sinc function at each grid point
16 z <- foreach(y=ivector(x, ntasks), .combine=cbind) %do% {
    y \leftarrow rep(y, each=length(x)); r \leftarrow sqrt(x^2 + y^2)
17
     matrix(10 * sin(r) / r, length(x))
18
19
  # Plot the results as a perspective plot
21 | persp(x,x,z,y|ab='y',theta=30,phi=30,expand=0.5,col="lightblue")
```

R.

Dirk Eddelbuettel

## foreach example: demo(sincSEQ) cont.

```
The key in the foreach demo was the line
```

```
z <- foreach(y=ivector(x,ntasks),.combine=cbind) %do% {
   y <- rep(y, each=length(x))
   r <- sqrt(x ^ 2 + y ^ 2)
   matrix(10 * sin(r) / r, length(x))
}</pre>
```

where z is computed in a foreach loop using a custom ivector iterator over the grid x with a given number of task; results are recombined using cbind.

The actual work is being done in the code block following %do%.

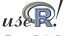

# foreach example: demo(sincMC)

# In order to run this code in parallel using multicore, we simply use

as can be seen via demo (sincMC).

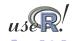

Dirk Eddelbuettel

Tools Measure Faster Compile Parallel OoMem Expl NWS Rmpi snow mc It Impl Mgmt Ex Tips

# foreach example: demo(sincMPI)

Similarly, in order to run this code in parallel using Rmpi, we simply use the doMPI package (on R-Forge, soon on CRAN):

```
# create and register a doMPI cluster
cl <- startMPIcluster(count=2)
registerDoMPI(cl)
[...]
# compute the sinc function in parallel
v <- foreach(y=x, .combine="cbind") %dopar% {
  r <- sqrt(x^2 + y^2) + .Machine$double.eps
  sin(r) / r
}
[...]
closeCluster(cl)
as can be seen via demo(sincMPI).</pre>
```

#### Using all those cores

Multi-core hardware is now a default, and the number of cores per cpus is expected to increase dramatically over the next few years. It is therefore becoming more important for software to take advantage of these features.

Two recent (and still 'experimental') packages by Luke Tierney are addressing this question:

- pnmath uses OpenMP compiler directives for parallel code;
- pnmath0 uses pthreads and implements the same interface.

They can be found at http:

//www.stat.uiowa.edu/~luke/R/experimental/

Other (related) approaches are of course multicore discussed above as well as GPU computing.

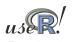

Dirk Eddelbuettel

Tools Measure Faster Compile Parallel OoMem

Expl NWS Rmpi snow mo

Mgmt Ex

v Tine

# pnmath and pnmath0

Both pnmath and pnmath0 provide parallelized vector math functions and support routines.

Upon loading either package, a number of vector math functions are replaced with versions that are parallelized. The functions will be run using multiple threads if their results will be long enough for the parallel overhead to be outweighed by the parallel gains. On load a calibration calculation is carried out to asses the parallel overhead and adjust these thresholds.

Profiling is probably the best way to assess the possible usefulness. As a quick illustration, we compute the qtukey function on a eight-core machine:

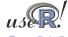

Tools Measure Faster Compile Parallel OoMem Expl NWS Rmpi snow mc it Impl Mgmt Ex Tips

# pnmath and pnmath0 illustration

```
$ r -e'N=1e3; print (system.time (qtukey (seq(1,N)/N,2,2)))'
user system elapsed
66.590 0.000 66.649

$ r -lpnmath -e'N=1e3; \
print (system.time (qtukey (seq(1,N)/N,2,2)))'
user system elapsed
67.580 0.080 9.938

$ r -lpnmath0 -e'N=1e3; \
print (system.time (qtukey (seq(1,N)/N,2,2)))'
user system elapsed
68.230 0.010 9.983
```

The 6.7-fold reduction in 'elapsed' time shows that the multithreaded version takes advantage of the 8 available cores at a sub-linear fashion as some communications overhead is involved.

These improvements will likely be folded into future Rayersions.

Dirk Eddelbuettel

#### slurm resource management and queue system

Once the number of compute nodes increases, it becomes important to be able to allocate and manage resources, and to queue and batch jobs. A suitable tool is slurm, an open-source resource manager for Linux clusters.

Paraphrasing from the slurm website:

- it allocates exclusive and/or non-exclusive access to resources (computer nodes) to users;
- it provides a framework for starting, executing, and monitoring (typically parallel) work on a set of allocated nodes.
- it arbitrates contention for resources by managing a queue of pending work.

Slurm is being developed by a consortium including LLNL, HP, Bull, and Linux Networks.

#### slurm example

Slurm is rather rich in features; we will only scratch the surface here.

Slurm can use many underlying message passing / communications protocols, and MPI is well supported.

In particular, Open MPI works well with slurm. That is an advantage inasmuch as it permits use of Rmpi.

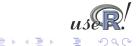

Dirk Eddelbuettel

#### A simple example:

This shows how to *overcommit* jobs per node, and provides an example where we set the number of worker instances on the command-line.

#### slurm example

Additional coomand-line tools of interest are salloc, sbatch, scontrol, squeue, scancel and sinfo. For example, to see the status of a compute cluster:

```
$ sinfo

PARTITION AVAIL TIMELIMIT NODES STATE NODELIST debug* up infinite 2 idle mccoy, ron
```

This shows two idle nodes in a partition with the default name 'debug'.

The sview graphical user interface combines the functionality of a few of the command-line tools.

A more complete example will be provided below.

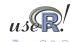

Dirk Eddelbuettel

Tools Measure Faster Compile Parallel OoMem

#### Use scripting with r and slurm

As discussed at the beginning, the r command of the littler package (as well as R's Rscript) provide more robust alternatives to 'batch' of R.

We saw that r can also be used four different ways:

- r file.R
- echo "commands" | r
- o r -lRmpi -e 'cat("Hello",
   mpi.get.processor.name())'
- and shebang-style in script files: #!/usr/bin/r

It is the last point that is of particular interest in this HPC context with slurm.

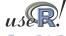

#### slurm and snow

Having introduced snow, slurm and r, we would like to combine them.

However, there are problems:

- snow has a master/worker paradigm yet slurm launches its nodes symmetrically,
- slurm's srun has limits in spawning jobs
- with srun, we cannot communicate the number of nodes 'dynamically' into the script: snow's cluster creation needs a hardwired number of nodes

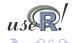

Dirk Eddelbuettel

Tools Measure Faster Compile Parallel OoMem

# slurm and snow solution

upon startup. The package contains two internal files RMPISNOW and RMPISNOWprofile that use a combination of shell and R code to determine the node idendity allowing it to switch to master or worker functionality.

We can reduce the same problem to this for our R script:

Tools Measure Faster Compile Parallel OoMem

#### slurm and snow solution

#### For example

```
#!/usr/bin/env r
3 suppressMessages(library(Rmpi))
  suppressMessages(library(snow))
  mpirank <- mpi.comm.rank(0)
  if (mpirank == 0) {
7
      cat("Launching master, mpi rank=", mpirank, "\n")
8
      makeMPIcluster()
  } else {
                                             # or are we a slave ?
10
      cat("Launching slave with, mpi rank=", mpirank, "\n")
11
      sink(file="/dev/null")
12
      slaveLoop(makeMPImaster())
13
      mpi.finalize()
14
      q()
15
16
17
18 stopCluster(cl)
```

4 □ ▶ 4 圖 ▶ 4 필 ▶ 4 필 ▶

Dirk Eddelbuettel

# slurm and snow solution

#### The example creates

```
$ orterun -H ron, joe, tony, mccoy -n 4 mpiSnowSimple.r
Launching slave 2
Launching master 0
Launching slave 1
Launching slave 3
```

and we see that N-1 workers are running with one instance running as the coordinating manager node.

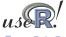

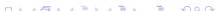

#### salloc for snow

The other important aspect is to switch to salloc (which will call orterun) instead of srun.

We can either supply the hosts used using the -w switch, or rely on the slurm.conf file.

But importantly, we can govern from the call how many instances we want running (and have neither the srun limitation requiring overcommitting nor the hard-coded snow cluster-creation size):

```
$ salloc -w ron, mccoy orterun -n 7 mpiSnowSimple.r
```

We ask for a slurm allocation on the given hosts, and instruct Open MPI to run seven instances.

Dirk Eddelbuettel

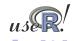

High Por

Tools Measure Faster Compile Parallel OoMem Expl NWS Rmpi snow mc it Impl Mgmt Ex Tips

#### salloc for snow

```
1 #!/usr/bin/env r
2 suppressMessages(library(Rmpi))
3 suppressMessages(library(snow))
  mpirank <- mpi.comm.rank(0)
  if (mpirank == 0) {
       cat("Launching master, mpi rank=", mpirank, "\n")
      makeMPIcluster()
7
                                             # or are we a slave ?
  } else {
8
      cat("Launching slave with, mpi rank=", mpirank, "\n")
       sink(file="/dev/null")
10
       slaveLoop(makeMPImaster()); mpi.finalize(); q()
11
12 }
13
14 ## trivial main body, note how getMPIcluster() learns from the
15 ## launched cluster how many nodes are available
  cl <- getMPlcluster()</pre>
  clusterEvalQ(cl, options("digits.secs"=3)) ## show msecs
  res <- clusterCall(cl, function() paste(format(Sys.time()),</pre>
                                       Sys.info()["nodename"]))
19
  print(do.call(rbind, res))
20
21 stopCluster(cl); mpi.quit()
```

#### salloc for snow

```
$ salloc -w ron, joe, tony orterun -n 7 /tmp/mpiSnowSimple.r
salloc: Granted job allocation 39
Launching slave with, mpi rank= 5
Launching slave with, mpi rank= 2
Launching slave with, mpi rank= 6
Launching master, mpi rank= 0
Launching slave with, mpi rank= 3
Launching slave with, mpi rank= 1
Launching slave with, mpi rank= 4
     [,1]
[1,] "2009-06-25 20:51:20.536 joe"
[2,] "2009-06-25 20:51:33.747 tony"
[3,] "2009-06-25 20:51:20.522 ron"
[4,] "2009-06-25 20:51:20.544 joe"
[5,] "2009-06-25 20:51:33.766 tony"
[6,] "2009-06-25 20:51:20.537 ron"
salloc: Relinquishing job allocation 39
```

Dirk Eddelbuettel

Tools Measure Faster Compile Parallel OoMem Expl NWS Rmpi snow mc it Impl Mgmt Ex Tips

# A complete example

```
cl <- NULL
mpirank <- mpi.comm.rank(0)</pre>
if (mpirank == 0) {
    cl <- makeMPIcluster()</pre>
} else {
                                    # or are we a slave?
    sink(file="/dev/null")
    slaveLoop(makeMPImaster())
    mpi.finalize(); q()
clusterEvalQ(cl, library(RDieHarder))
res <- parLapply(cl, c("mt19937", "mt19937_1999",
            "mt19937_1998", "R_mersenne_twister"),
          function(x) {
             dieharder(rng=x, test="operm5",
            psamples=100, seed=12345)
stopCluster(cl)
print(do.call(rbind, lapply(res, function(x) {x[[1]]}
mpi.quit()
```

# A complete example cont.

This uses RDieHarder to test four Mersenne-Twister implementations at once.

A simple analysis shows the four charts and prints the four *p*-values:

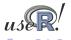

Dirk Eddelbuettel

Tools Measure Faster Compile Parallel OoMem

Expl NWS Rmpi snow mc it Impl Mgmt Ex Tips

# A complete example cont.

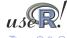

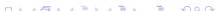

## Amdahl's Law: An upper bound to speed gains

An upper bound to expected gains by parallelization is provided by Amdahl's law which relates the *proportion P* of total running time which can realize a *speedup S* due to parallelization (using *S* nodes) to the expected net speedup:

$$\frac{1}{(1-P)+\frac{P}{S}}$$

e.g. for P = 0.75and S = 128 we expect a net speedup of up to 3.9.

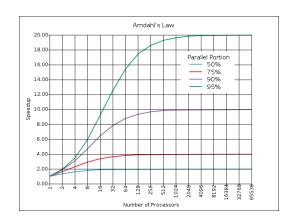

Source: http:

//en.wikipedia.org/wiki/Amdahl's\_law

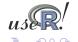

Dirk Eddelbuettel

Tools Measure Faster Compile Parallel OoMem

Expl NWS Rmpi snow mc it Impl

# Best practices for Parallel Computing with R

Quoting from the Schmidberger et al pager:

- Communication is much slower than computation; minimize data transfer to and from workers, maximize remote computation.
- Random number generators require extra care.
   Special-purpose packages rsprng and rlecuyer are available; snow provides an integrated interface.
- R's lexical scoping, serializing functions and the environments they are defined in require care to avoid transmitting unnecessary data. Functions used in apply-like calls should be defined in the global environment, or in a package name space. forever can be helpful too,

#### **Outline**

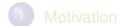

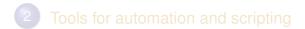

- Measuring and profiling
- 4 Speeding up

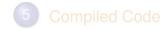

6 Explicitly and Implicitly Parallel

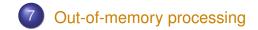

8 Summary

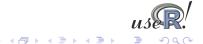

Dirk Eddelbuettel

Tools Measure Faster Compile Parallel OoMem

view biglm

bigmemory

Evample

## Extending physical RAM limits

Two CRAN packages ease the analysis of *large* datasets.

- ff which maps R objects to files and is therefore only bound by the available filesystem space
- bigmemory which maps R objects to dynamic memory objects not managed by R

Both packages can use the biglm package for out-of-memory (generalized) linear models.

Also worth mentioning are the older packages g.data for delayed data assignment from disk, filehash which takes a slightly more database-alike view by 'attaching' objects that are still saved on disk, and R.huge which also uses the disk to store the data.

The biglm package operates on 'larger-than-memory' datasets by operating on 'chunks' of data at a time.

Both lm() and glm() models can be estimated (and updated) this way.

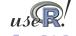

Dirk Eddelbuettel

Tools Measure Faster Compile Parallel OoMem

overview biglr

iamemory Evample

# ff: Large Objects

- ff won the UseR! 2007 'large datasets' competition. It has since undergone a complete rewrite for versions 2.0 and 2.1.
- ff provide memory-efficient storage of R objects on disk, and fast access functions that transparently map these in pagesize chunks to main memory. Many native data types are supported.
- ff is complex package with numerous options that offer data access that can be tailored to be extremely memory-efficient.

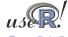

Tools Measure Faster Compile Parallel OoMem overview bigIm ff bigmemory Example

# ff: Large Objects cont.

#### As a small example, consider

```
b <- 1000
n <- 100000
k < -3
x \leftarrow ff(vmode="double", dim=c(b*n,k), \
        dimnames=list(NULL, LETTERS[1:k]))
lsos()
               Type Size Rows Columns
           ff_matrix 2088 1e+08
Х
b
             numeric
                      32 1e+00
                                     NA
k
            numeric
                       32 1e+00
                                     NA
             numeric 32 1e+00
                                     NA
```

We see the matrix *x* has 100 million elements and three columns, yet occupies only 2088 bytes (essentially an external pointer and some meta-data).

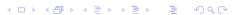

Dirk Eddelbuettel

Tools Measure Faster Compile Parallel OoMem

#### ff: Large Objects cont.

```
We can use ff along with biglm:
```

```
ffrowapply({
    1 <- i2 - i1 + 1
    z <- rnorm(l)
    for (i in 1:k) x[i1:i2,i] <- z + rnorm(l)
}, X=x, VERBOSE=TRUE, BATCHSIZE=n)

form <- A ~ B + C
first <- TRUE
ffrowapply({
    if (first) {
        first <- FALSE
        fit <- biglm(form, as.data.frame(x[i1:i2,,drop=FALSE]))
    } else
    fit <- update(fit, as.data.frame(x[i1:i2,,drop=FALSE]))
}, X=x, VERBOSE=TRUE, BATCHSIZE=n)</pre>
```

Tools Measure Faster Compile Parallel OoMem overview bigIm ff bigmemory Example

#### bigmemory

The bigmemory package is similar to ff as it allows allocation and access to memory managed by the operating system but 'outside' of the view of R (and optionally mapped to disk).

bigmemory implements locking and sharing which allows multiple R sessions on the same host to access a common (large) object managed by bigmemory.

```
> object.size( big.matrix(1000,1000, "double") )
[1] 372
> object.size( matrix(double(1000*1000), ncol=1000) )
[1] 8000112
```

To R, a big.matrix of  $1000 \times 1000$  elements occupies only 372 bytes of memory. The actual size of 800 mb is allocated by the operating system, and R interfaces it via an 'external pointer' object.

**《□▶《□▶《壹▶《壹▶ 壹 り**९(

Dirk Eddelbuettel

Tools Measure Faster Compile Parallel OoMem

overview bigIm ff bigmemory Example

#### bigmemory cont.

We can illustrate bigmemory use of biglm:

As before, the memory use of the new 'out-of-memory' object is smaller than the actual dataset as the 'real' storage is outside of what the R memory manager sees.

This can of course be generalized to really large datasets and 'chunked' access.

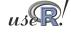

The recent ASA dataviz competition asked for a graphical summary of a huge dataset.

We are going to look at the entry by Jay Emerson and his student Michael Kane as it covers several of the packages we looked at here.

The data contains flight arrival and departure data for almost all commercial flights within the USA from October 1987 to April 2008.

There are almost 120 million records and 29 variables, with some recoding done by Emerson and Kane.

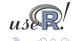

Dirk Eddelbuettel

Tools Measure Faster Compile Parallel OoMem overview bigIm ff bigmemory Examp

#### Example: Sequential data access

Task: For every plane, find the month of its earliest flight in the data set.

```
# Take one: Sequential
  #
3 date()
  numplanes <- length(unique(x[, "TailNum"])) - 1</pre>
  planeStart <- rep(0, numplanes)</pre>
  for (i in theseflights) { ## theseflights is a sample
   y \leftarrow x[mwhich(x, "TailNum", i, 'eq')],
7
    c("Year", "Month"), drop=FALSE]
minYear <- min(y[,"Year"], na.rm=TRUE)
                                                    # Note this.
8
9
     these <- which(y[, "Year"]==minYear)</pre>
10
     minMonth <- min(y[these, "Month"], na.rm=TRUE)</pre>
11
     planeStart[i] <- 12*minYear + minMonth</pre>
12
     cat("TailNum", i, minYear, minMonth, nrow(y), planeStart[i], "\n")
13
14
  planeStart[planeStart!=0]
15
  date()
            ## approximately 9 hours on the Yale cluster
```

Tools Measure Faster Compile Parallel OoMem overview bigIm ff bigmemory Example

#### Example: Sequential data access

```
# Take two: foreach(), sequential:
2
  require (foreach)
3
  date()
  planeStart <- foreach(i=theseflights, .combine=c) %dopar% {</pre>
    y \leftarrow x[mwhich(x, "TailNum", i, 'eq'),
            c("Year", "Month"), drop=FALSE]
                                              # Note this.
8
    minYear <- min(y[,"Year"], na.rm=TRUE)
    these <- which (y[, "Year"]==minYear)
9
    minMonth <- min(y[these, "Month"], na.rm=TRUE)
10
    cat("TailNum",i, minYear, minMonth, nrow(y), planeStart[i], "\
         n")
    12*minYear + minMonth
12
13 }
14 planeStart
15 date() ## time ?
```

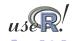

4 □ ▶ < □ ▶ < 글 ▶ < 글 ▶</p>

Dirk Eddelbuettel

Tools Measure Faster Compile Parallel OoMem overview bigIm ff bigmemory Exam

#### Example: Sequential data access

```
# Take three: foreach() and multicore
2
  #
3 # Master and four workers
  library (doMC)
  registerDoMC()
7
  date()
  planeStart <- foreach(i=theseflights, .combine=c) %dopar% {</pre>
8
    x <- attach.big.matrix(xdesc)
    y \leftarrow x[mwhich(x, "TailNum", i, 'eq'),
10
            c("Year", "Month"), drop=FALSE] # Note this.
11
    minYear <- min(y[,"Year"], na.rm=TRUE)</pre>
12
    these <- which(y[,"Year"]==minYear)</pre>
13
    minMonth <- min(y[these, "Month"], na.rm=TRUE)
14
    rm(x); gc()
15
    12*minYear + minMonth
16
17
  planeStart
  date() ## now about 2.5 hours
```

Tools Measure Faster Compile Parallel OoMem overview biglm ff bigmemory Example

## Example: Sequential data access

```
# Take four: foreach() and snow / SOCK
  #
2
  # Master and three workers
3
  library (doSNOW)
  cl <- makeSOCKcluster(3)</pre>
  registerDoSNOW(cl)
  date()
  planeStart <- foreach(i=theseflights, .combine=c) %dopar% {</pre>
9
10
     require (bigmemory)
     x <- attach.big.matrix(xdesc)</pre>
11
    y \leftarrow x[mwhich(x, "TailNum", i, 'eq'),
12
            c("Year", "Month"), drop=FALSE]
                                                 # Note this.
13
    minYear <- min(y[,"Year"], na.rm=TRUE)</pre>
14
15
     these <- which (y[, "Year"]==minYear)
     minMonth <- min(y[these, "Month"], na.rm=TRUE)</pre>
16
     12*minYear + minMonth
17
18
  planeStart
20 stopCluster(cl)
  date()
           ## about 3.5 hours
```

Dirk Eddelbuettel

Tools Measure Faster Compile Parallel OoMem

#### Outline

- Motivation
- Tools for automation and scripting
- Measuring and profiling
- 4 Speeding up

- 5 Compiled Code
- 6 Explicitly and Implicitly Paralle
- Out-of-memory processing
- 8 Summary

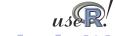

#### Wrapping up

In this tutorial session, we covered

- scripting and automation using littler, Rscript and RPy
- profiling and tools for visualising profiling output
- gaining speed using vectorisation, Ra and just-in-time compilation
- even more speed via compiled code using tools like inline and Rcpp, and how to embed R in C++ programs
- running R code in *parallel*, explicitly and implicitly
- working with *large datasets* that exceed the available memory size

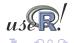

Dirk Eddelbuettel

Compile Parallel

#### Wrapping up

Further questions?

Two good resources are

- the mailing list r-sig-hpc on HPC with R,
- the HighPerformanceComputing task view on CRAN.

#### Further resources:

- (Some) scripts are at http://dirk.eddelbuettel.com/code/hpcR/
- Updated versions of the tutorial may appear at http: //dirk.eddelbuettel.com/presentations.html

Do not hesitate to email me at edd@debian.org

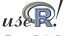

# Thank You!

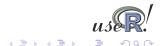